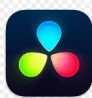

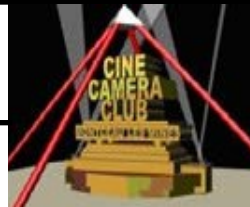

## **EXERCICICE 4 : CREATION DE L'INTERFACE PC DU PROJET LYCEE**

## **4.1 PREREQUIS**

- 1– La structure **« FORMATION DAVINVI RESOLVE »** est crée sur votre PC
- 2– les sources sont disponibles (dans le dossier **« 5—SOURCES »** )
- 3– Le « Projet DvR modèle » est disponible (dans le dossier **« 4-ANNEXES »** )

## **4.2 BUT**

Créer sur le PC, un Dossier « PROJET LYCEE» regroupant les MEDIAS nécessaires au Montage,

Des dossiers permettant le dialogue , la sauvegarde des données , l'exportation d'un film

## **4.3 INSTRUCTIONS**

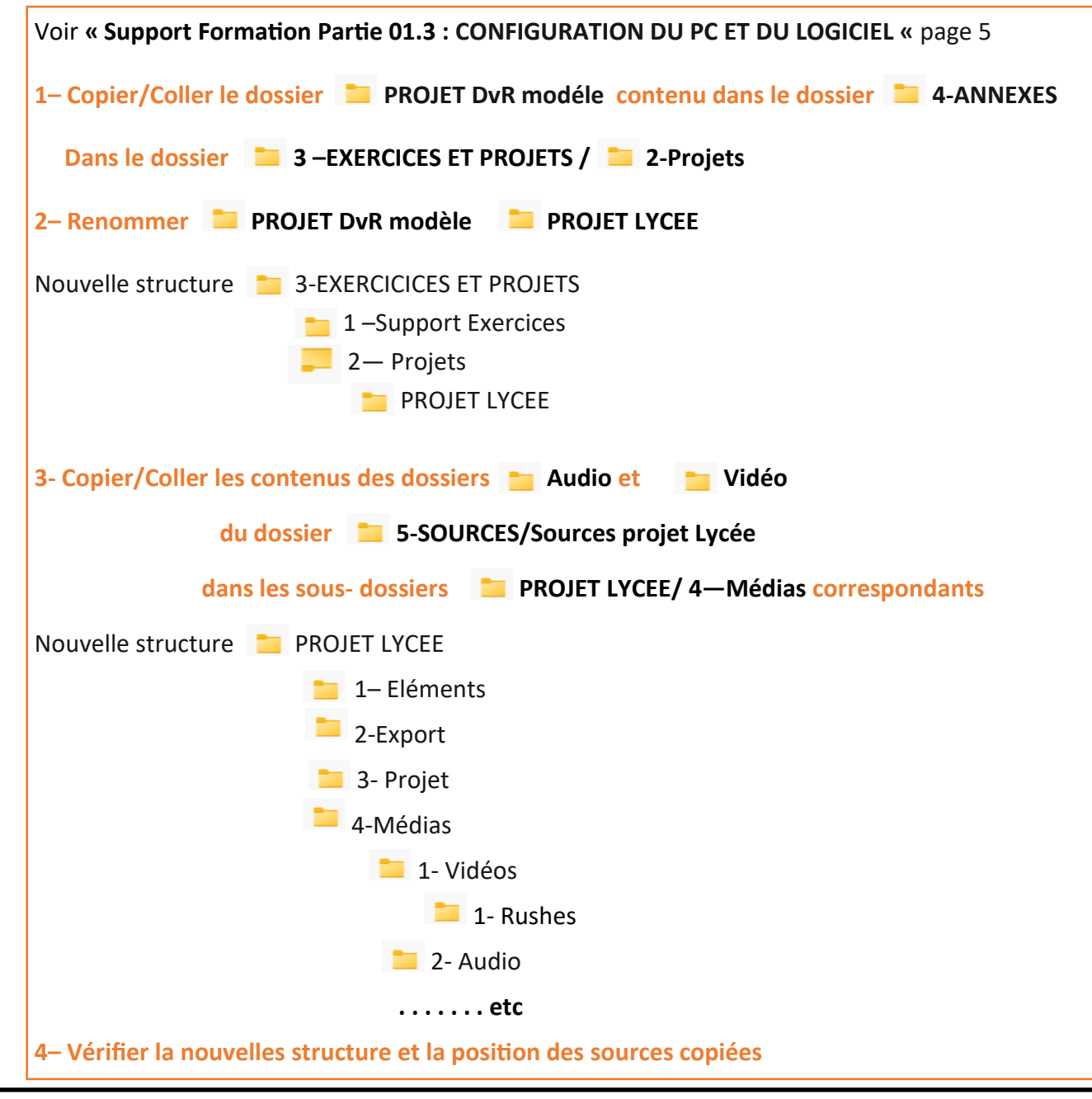